# **Pre-requisites for Connecting To EcoStruxure Asset Advisor for secure power and cooling**

## **Technical Guide**

Date: 11<sup>th</sup> January 2021

Prepared by Critical Power & Cooling Services Scope: Digital Services

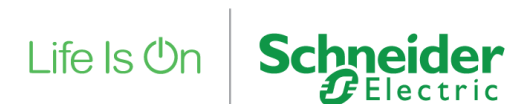

**www.se.com/asset-advisor**

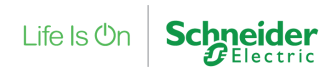

## **Contents**

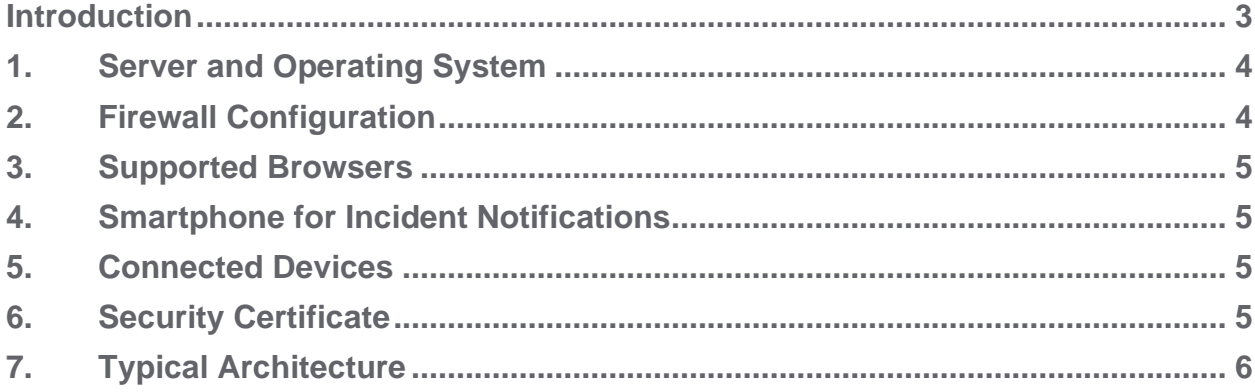

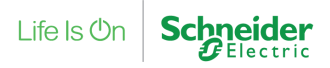

### <span id="page-2-0"></span>**Introduction**

#### Dear Customer,

Thank you for choosing EcoStruxure Asset Advisor for secure power and cooling services for your critical equipment.

You will be entitled to receive:

- ➢ 24x7 remote monitoring and notifications by Schneider Electric;
- $\triangleright$  Remote access to your equipment performance dashboards and parameters using the included mobile app; and
- ➢ Monthly reports to enable actions for improvement.

You are requested to ensure the steps below for establishing connectivity to our cloud platform:

- 1) Allocate static IP address for each of the critical equipment you would like to enrol into this service;
- 2) Configure the static IP address on the equipment (you may need the support of a trained technician to complete this step);
- 3) Connect your equipment to the network;
- 4) For the Gateway software installation, identify a Windows 64 bit computer connected to the same network. This computer is to be powered on 24x7;
- 5) All the setup information and link to download the Gateway software is available under below link:

[https://helpcenter.ecostruxureit.com/hc/en-us/articles/360012105013-Installing-and-setting-up-](https://eur02.safelinks.protection.outlook.com/?url=https%3A%2F%2Fhelpcenter.ecostruxureit.com%2Fhc%2Fen-us%2Farticles%2F360012105013-Installing-and-setting-up-EcoStruxure-IT-Gateway&data=04%7C01%7CAnil.Damodaran%40se.com%7C2524d431cc4940a50b7b08d87b1929fd%7C6e51e1adc54b4b39b5980ffe9ae68fef%7C0%7C0%7C637394695286759661%7CUnknown%7CTWFpbGZsb3d8eyJWIjoiMC4wLjAwMDAiLCJQIjoiV2luMzIiLCJBTiI6Ik1haWwiLCJXVCI6Mn0%3D%7C1000&sdata=dOEzrpfA%2BXHo9biJ1F7RS3Du%2B4XnBZW9ThkThFWgJcQ%3D&reserved=0)[EcoStruxure-IT-Gateway](https://eur02.safelinks.protection.outlook.com/?url=https%3A%2F%2Fhelpcenter.ecostruxureit.com%2Fhc%2Fen-us%2Farticles%2F360012105013-Installing-and-setting-up-EcoStruxure-IT-Gateway&data=04%7C01%7CAnil.Damodaran%40se.com%7C2524d431cc4940a50b7b08d87b1929fd%7C6e51e1adc54b4b39b5980ffe9ae68fef%7C0%7C0%7C637394695286759661%7CUnknown%7CTWFpbGZsb3d8eyJWIjoiMC4wLjAwMDAiLCJQIjoiV2luMzIiLCJBTiI6Ik1haWwiLCJXVCI6Mn0%3D%7C1000&sdata=dOEzrpfA%2BXHo9biJ1F7RS3Du%2B4XnBZW9ThkThFWgJcQ%3D&reserved=0)

6) To manage your details at the portal, please use the link blow. You need to access the link using an internet browser. To log in, please use your credentials:

#### <https://app.ecostruxureit.com/manage/>

- 7) Activation of the service is always completed by the call from Connected Services Hub agent, who will verify all the settings, configuration and entitlements;
- 8) If you need assistance, please contact your Schneider Electric services team; and
- 9) Alternatively, you may also reach out to our 24x7 support team.

More information regarding configuration of your connection to our cloud can be found at the next pages.

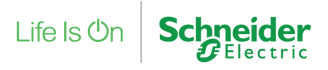

## <span id="page-3-0"></span>**1. Server and Operating System**

A server or a PC that is always on with:

- Microsoft® Windows® 10 64-bit, Server 2012 SP1, Server 2016, and Server 2019;
- Red Hat Enterprise Linux 7 or CentOS 7 or greater; and
- At least 2 core CPU and 4GB of a disk space.

EcoStruxure IT Gateway was tested on Microsoft Windows 10 64-bit, Server 2012 SP1, Server 2016, and Server 2019; Red Hat Enterprise Linux 7; and CentOS 7.

The Gateway application takes 800MB of disk space, and the server retains a maximum of 8 days of data, about 128MB per day.

#### Scale for small, medium, and large installations

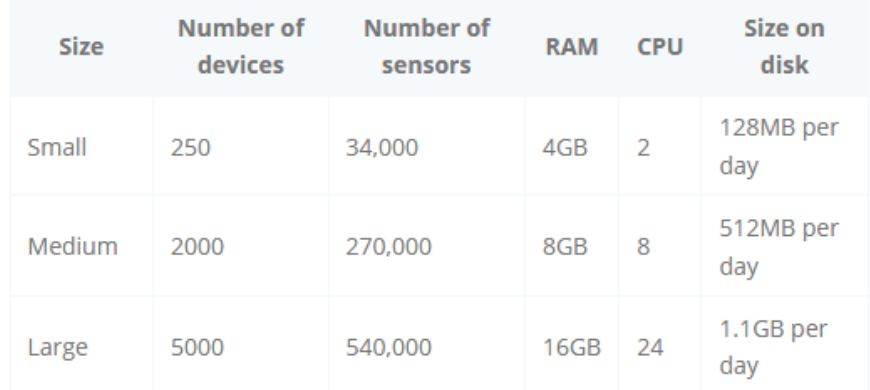

## <span id="page-3-1"></span>**2. Firewall Configuration**

- Enabled outbound communication on port 443 TCP;
- To connect using static IP addresses, add 40.84.62.190, 23.99.90.28 and 52.230.227.202

If your firewall blocks the Gateway default ports, or any non-default ports you specified, you must add firewall exceptions for these ports.

For Gateway default ports, please refer to the link below: <https://helpcenter.ecostruxureit.com/hc/en-us/articles/360017967014-Gateway-default-ports>

## <span id="page-4-0"></span>**3. Supported Browsers**

- Microsoft Edge®;
- Mozilla<sup>®</sup> Firefox<sup>®</sup>;
- Google Chrome™; and
- Safari.

Set the screen resolution to at least 1024 x 768.

## <span id="page-4-1"></span>**4. Smartphone for Incident Notifications**

Supported mobile phones:

- iPhone 4S and newer;
- iOS 8.0 and newer: and
- Android 4.4 and newer.

## <span id="page-4-2"></span>**5. Connected Devices**

The devices (UPS, CRAC, NetBotz, Battery Manager. etc) should:

- Have intelligent Network Management Card installed;
- Have Modbus TCP or SNMP V1 and V3 enabled; and
- Be connected to a TCP/IP network accessible for the Gateway.

## <span id="page-4-3"></span>**6. Security Certificate**

When you launch the EcoStruxure IT Gateway, the browser might display a message that the connection is not secure. Since the application is installed on the local machine, the security certificate used by localhost is a self-signed certificate. It is safe to add an exception to your browser for https://localhost.

Refer the link below on how to replace the self-signed SSL certificate in EcoStruxure IT Gateway:

<https://helpcenter.ecostruxureit.com/hc/en-us/articles/360012068574>

Life Is **On Schneider** 

## <span id="page-5-0"></span>**7. Typical Architecture**

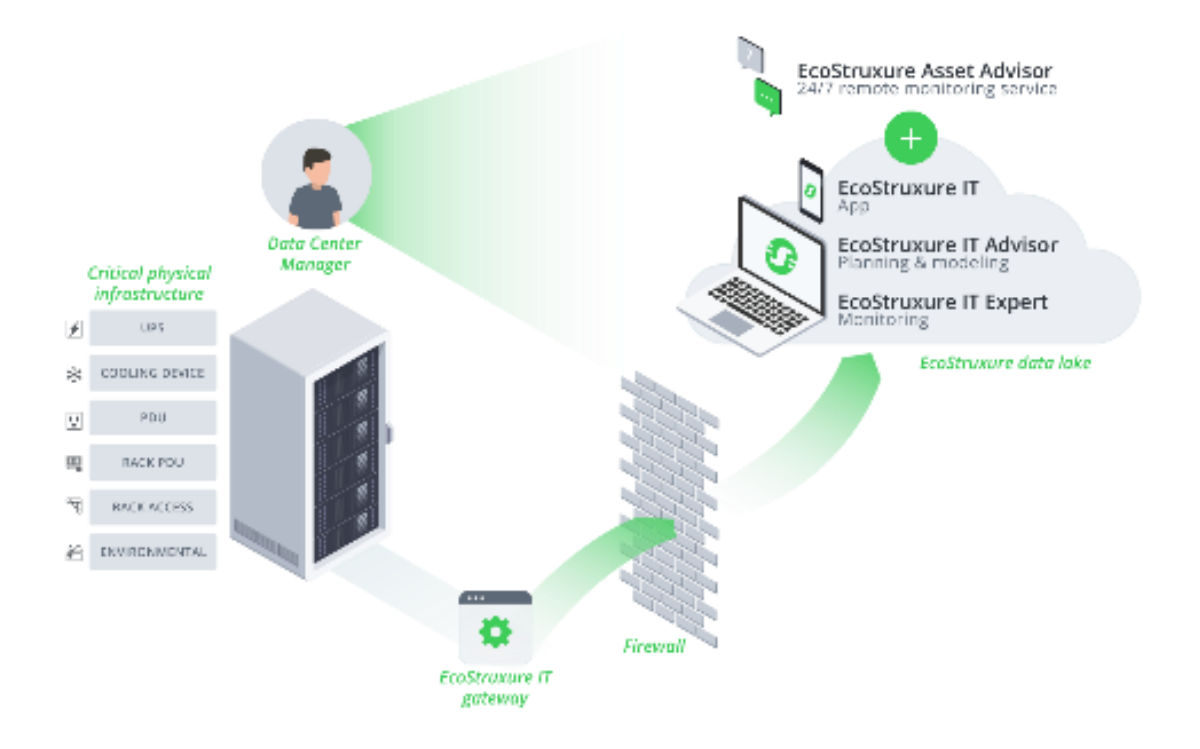

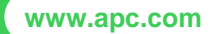

Life Is  $\mathbb{O}n$ **Schneider** 

*©2020 Schneider Electric. All rights reserved. The information provided in this Statement of Work cannot be used or duplicated, in full or in part. Other uses for this document are prohibited without written consent by Schneider Electric. All Schneider trademarks are property of Schneider Electric and its subsidiaries and affiliates. Other trademarks are property of their respective owners. Specifications are subject to change without notice. Disclaimer: This information is reliable at the point of creation and may be subject to change.*